## **Skylert Rapid Notification System**

Families can determine which phone numbers and which Email addresses will receive Skylert notifications by logging into Family Access. Please. Note: Only the first guardian of the first family will be able to make changes to the information in the "Primary Guardian" area. However, all other guardians in the first family will be able to enter additional phone numbers and email addresses in all fields other than those in the "Primary Guardian" area.

Seond families do not have access to Skylert in Family Access. Therefore, we ask that the first family enter additional number on behalf of the second family if requested. These constraints are caused by software limitations not configurable by Winneconne Community School District.

1. Log.in.to.Family.Access.

ĺΜŃ

- 2. Click the Skylert Link on the left side of the page.
- $/3$ . If you wish to make changes, click the  $Edit$  button on the right side of the page.

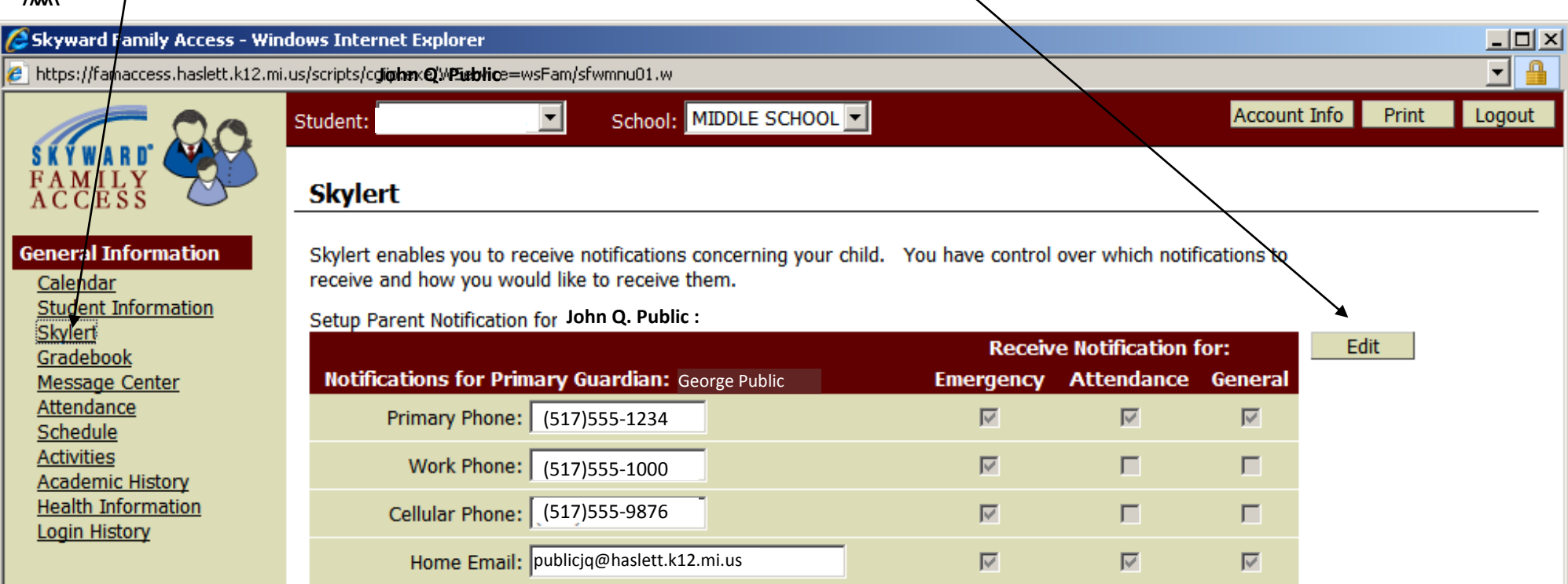

Please note that the **Primary Phone**, **Work**, **Cellular**, and **Home Email** shown under **Notifications for Primary Guardian** are the same pieces of information recorded in our Skyward student database. Changes you make on this screen are immediately recorded in both Skylert and the

database used by  $\ddagger$  staff to call or email you individually.

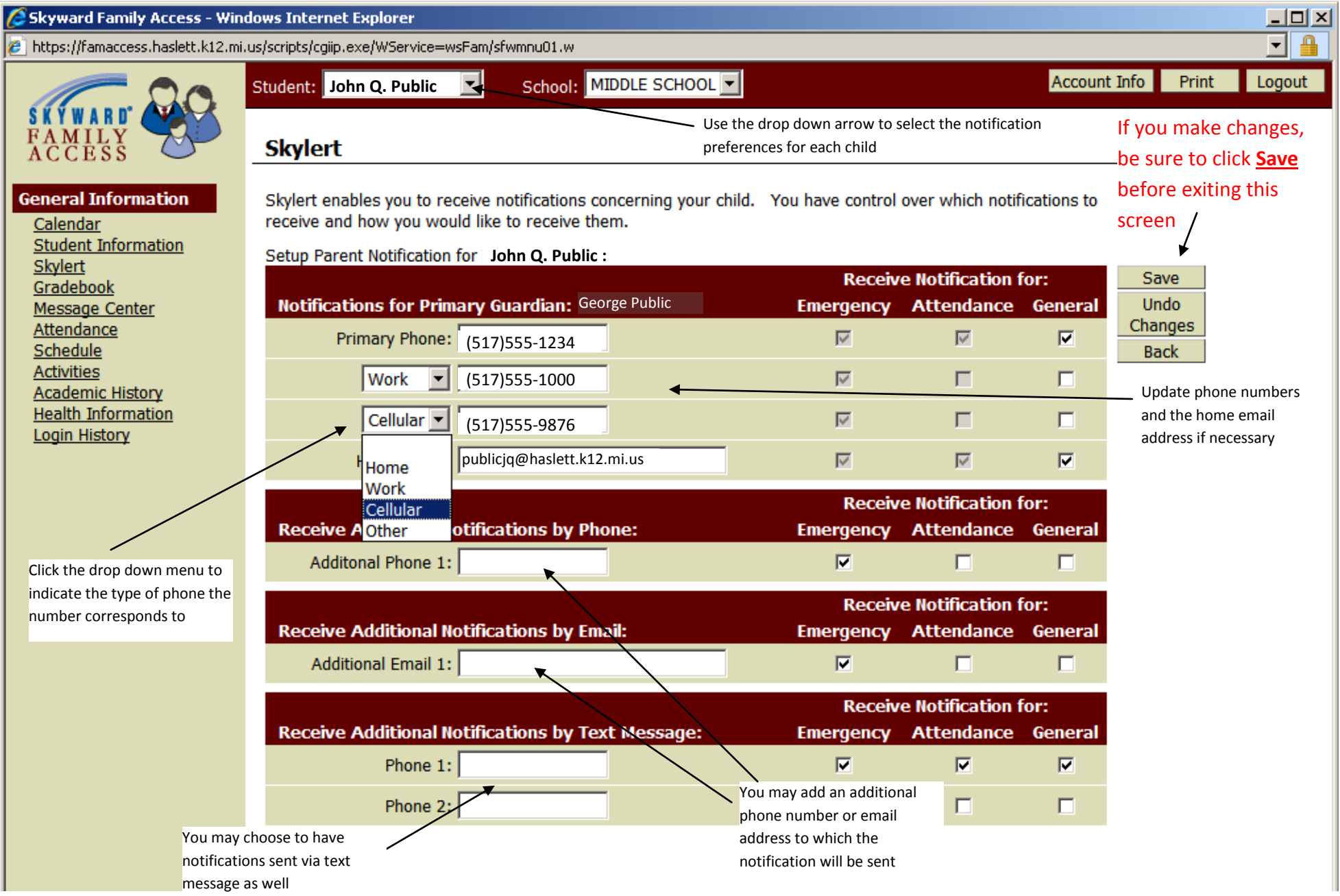